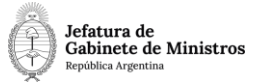

# **Dirección Nacional de Digitalización Estatal**

# **Requerimientos del Workflow**

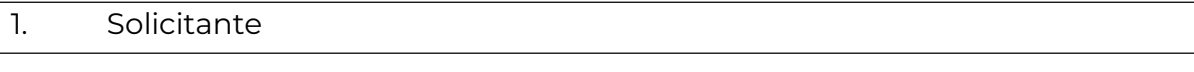

### 1.1 Organismo: Ministerio de Economía

1.2 Proyecto:

MEC\_Presentacion\_de\_Declaracion\_Jurada\_de\_Volumenes\_y\_Precios\_de \_GLP

#### 2. Objetivo

El WF debe brindar un flujo cerrado que permita tramitar las declaraciones juradas de compra y venta de gas licuado de petróleo de empresas distribuidoras de envases, fraccionadoras y productoras, realizando validaciones sobre la documentación que debe irse vinculando y los diferentes caminos que puede atravesar el Expediente de acuerdo a determinadas variables definidas. El trámite empieza con la recepción de documentación presentada a través de TAD. Luego, se tramita en diferentes reparticiones del Ministerio de Economía hasta culminar con un Informe donde consta que se presentó la Declaración Jurada y que no hay diferencias entre la compra y la venta.

#### 3. Requerimientos funcionales

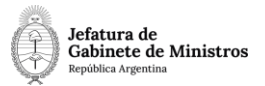

## **Primera Etapa** "En TAD":

La persona solicitante ingresa a través de TAD e inicia el trámite "Presentación Volúmenes y Precios Hidrocarburos, GLP y Prod Intermedios". Como documentación obligatoria, deberá presentar la Declaración Jurada de Compra y Venta de GLP.

Una vez caratulado, el Expediente lo recibe la repartición **SE#MEC**, sector **MESA**.

#### **Segunda Etapa** "En ingreso de documentación":

La Mesa de Entradas de la Secretaría de Energía recibe el expediente y controla la documentación presentada por la persona solicitante.

Al realizar un pase, el expediente se enviará a la repartición **DGL#MEC**, sector

**VYP**.

#### **Tercera Etapa** "En control de documentación":

El área recibe el expediente y realiza una revisión de la documentación presentada por la persona solicitante. En esta instancia, las personas que comparten el buzón grupal del sector VYP podrán realizarse pases del expediente utilizando la opción "Pase Interno".

Una vez finalizado el control, al realizar un pase se enviará el expediente para su cierre a la repartición **SE#MEC**, sector **MESA**.

#### **Cuarta Etapa** "En cierre de las actuaciones":

La Mesa de Entradas recibe el expediente con las intervenciones previas.

Al realizar un pase, se enviará a **Guarda Temporal**.